## ΕΝΕΡΓΟΠΟΙΗΣΗ ΔΙΚΛΕΙΔΑΣ ΑΣΦΑΛΕΙΑΣ ΣΤΗΝ TEAMS

ΤΟ ΥΠΠΑΝ, θέλοντας να παρέχει επιπρόσθετη ασφάλεια στους λογαριασμούς των μαθητών έχει ενεργοποιήσει δικλείδα ασφαλείας. Ακολουθήστε την πιο κάτω διαδικασία έτσι ώστε να μπορείτε να ανακτήσετε τον κωδικό σε περίπτωση απώλειας του.

1. Θα κάνετε είσοδο στη σελίδα **aka.ms/ssprsetup**

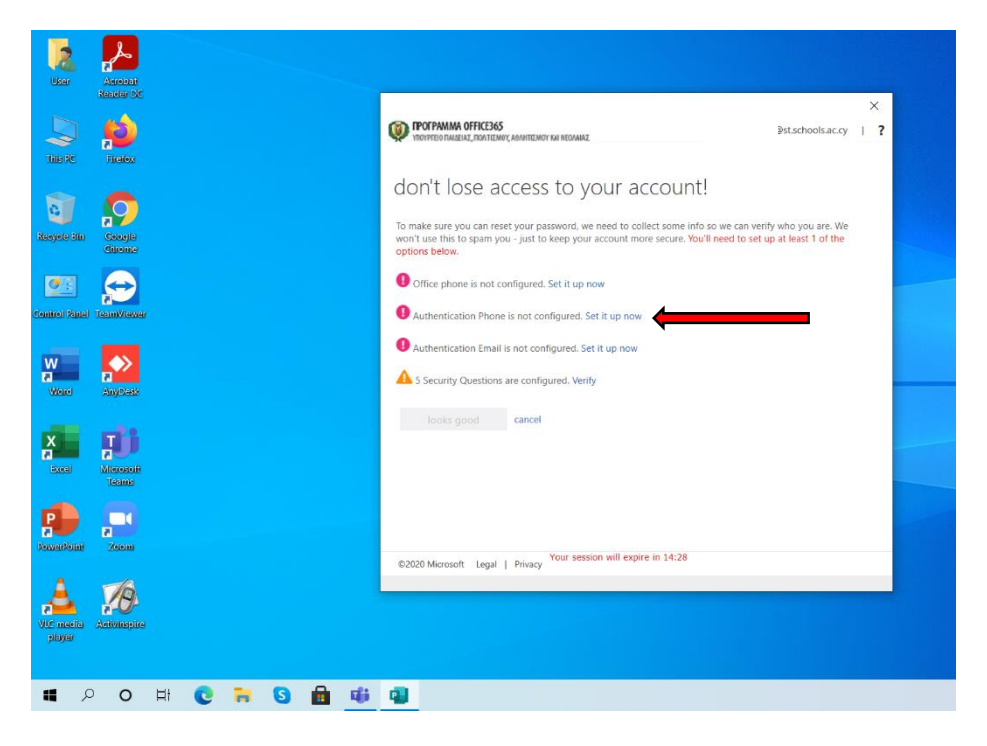

2. Στο επόμενο στάδιο, πρέπει να καταχωρηθεί η χώρα (CYPRUS) και έναs αριθμόs κινητού τηλεφώνου. Μετά επιλέγουμε το TEXT ME.

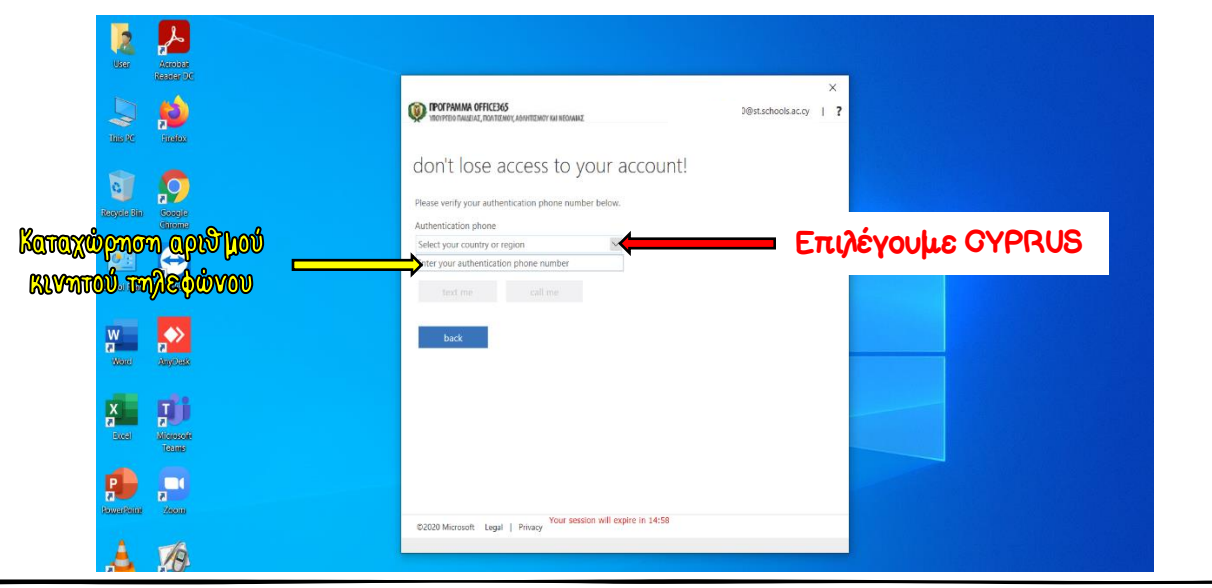